2021 年 6 月 15 日

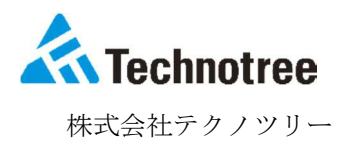

## XC-Gate.ENT GoogleChrome ブラウザバージョンアップ後に 罫線の一部が消える現象について

 平素は、弊社製品「XC-Gate.ENT」をご利用いただきまして、誠にありがとうございます。 Google Chrome ブラウザバージョンアップ後、利用者画面で帳票を表示した際に罫線が消える現 象が確認されております。つきましては、今後の修正対応、暫定対処方法についてご案内致しま す。

■罫線が消える現象の詳細

GoogleChrome バージョンアップ(91.0.4472.77)後にブラウザ側の仕様変更により「XC-Gate.ENT」 で帳票の画面を開いた際に、下図の様に罫線が消える現象を確認いたしました。

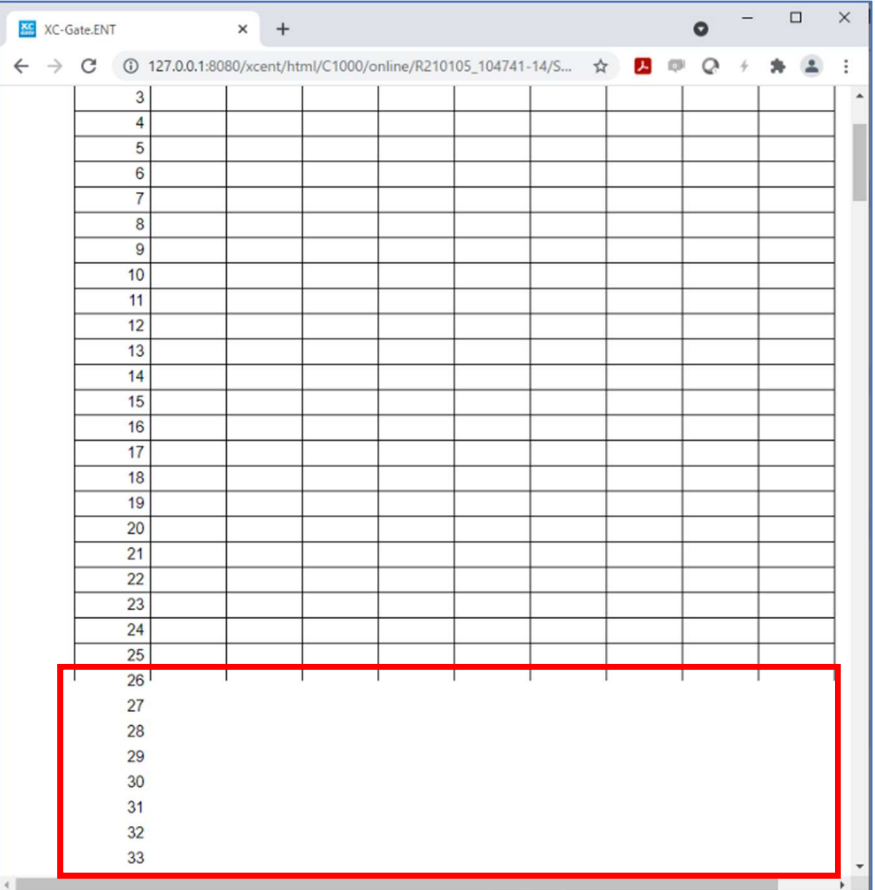

↑罫線の一部が消える

※この現象の影響範囲は表示部分のみであり、帳票・実績登録データ等への影響はございません。 また実績の Excel 出力を行った際も、罫線は表示されます。

■修正対応について

「XC-Gate.ENT」のバージョン 1.5.2 で対応予定です。

## ■暫定的な対処方法

 XC-Gate 本体の 1.5.2 の提供前、またはバージョンアップを行わない場合、暫定的に以下の方法で 対応が可能です。

- 1. Google Chrome のバージョンを上げない。(90.0.4430.212 では再現性がないことを確認)
- 2. Google Chrome の設定の変更。 (ブラウザ本体の設定であるため、他サイト閲覧時に影響が出ることがございます。)

■Google Chromeの設定変更

 ブラウザの Experiments において、「chrome://flags/#enable-table-ng」及び 「chrome://flags/#enable-container-queries」の設定を「Disabled(無効化)」することに より問題を回避できます。

## 【設定方法】

- ① ブラウザで「chrome://flags/#enable-table-ng」を入力。
- ② 「Disabled(無効)」を選択。
- ③ 「Relaunch」を押下。

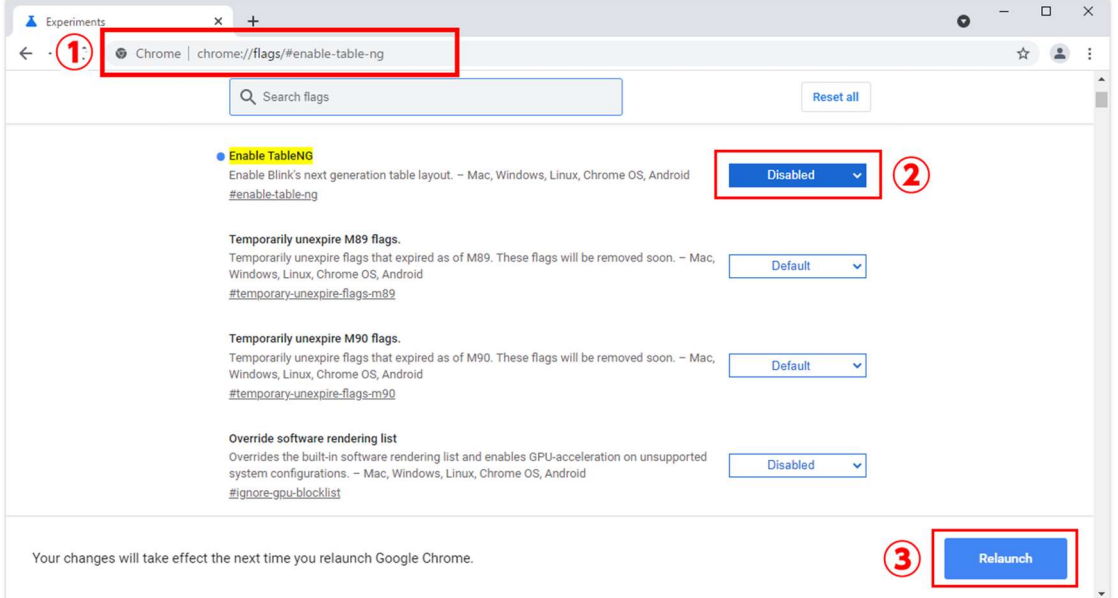

④「chrome://flags/#enable-container-queries」についても、①~③の手順を行っていただ くことで設定が可能です。

お客様には何かとご不便をおかけ致しますが、ご了承いただきますようお願い申し上げます。

■本件に関するお問い合わせ先

<XC-Gate 製品ご利用中のお客様>

保守会員様向け専用サイト:

https://xc-support.technotree.co.jp/portal/

 <その他お問い合わせ> 株式会社テクノツリー問い合わせフォーム

https://support.technotree.co.jp/techno\_support/

以上